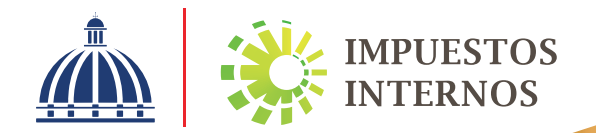

# Instructivo

Declaración Jurada del Régimen Simplificado de Tributación para Personas Físicas acogidas al RST de Ingresos (RS1)

### Declaración Jurada de Régimen Simplificado de Tributación para Personas Físicas acogidas al RST de Ingresos (RS1)

**I** Ingrese a la página web de Impuestos Internos www.dgii.gov.do y haga clic en el link de "Oficina Virtual".

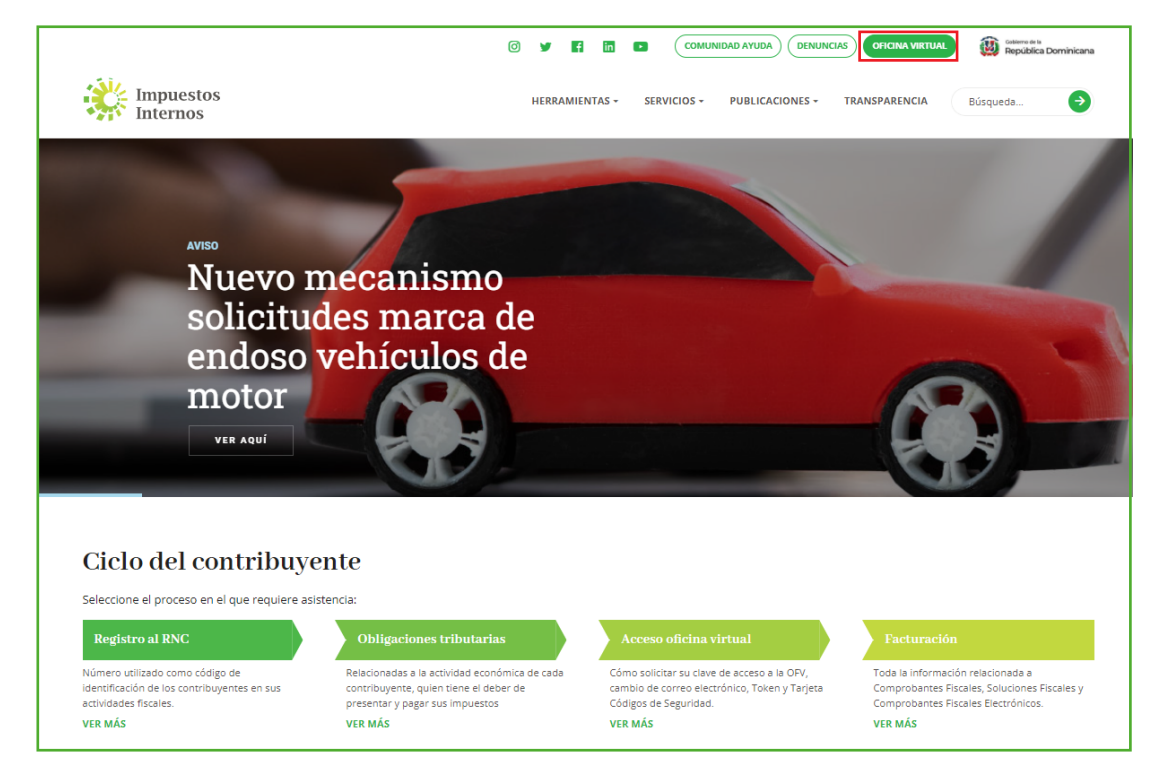

2 Ingrese a la Oficina Virtual de Impuestos Internos, con su usuario y clave de acceso.

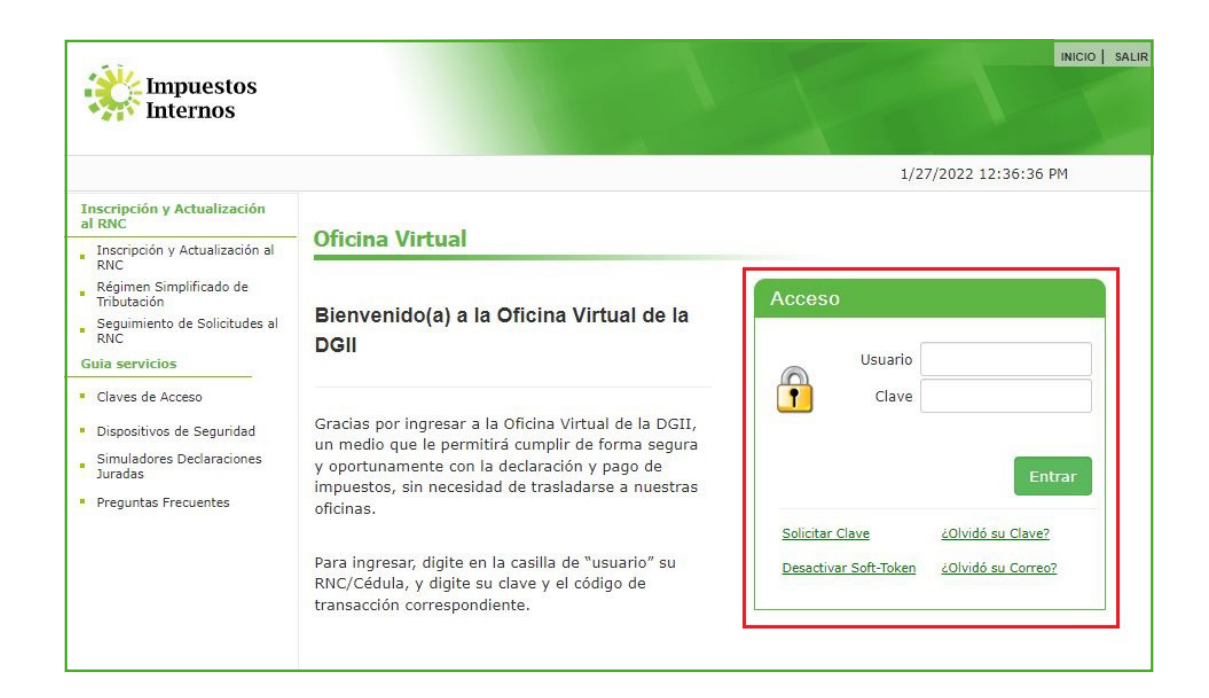

En el menú "Declaraciones Juradas" seleccione "Declaración RST". 3

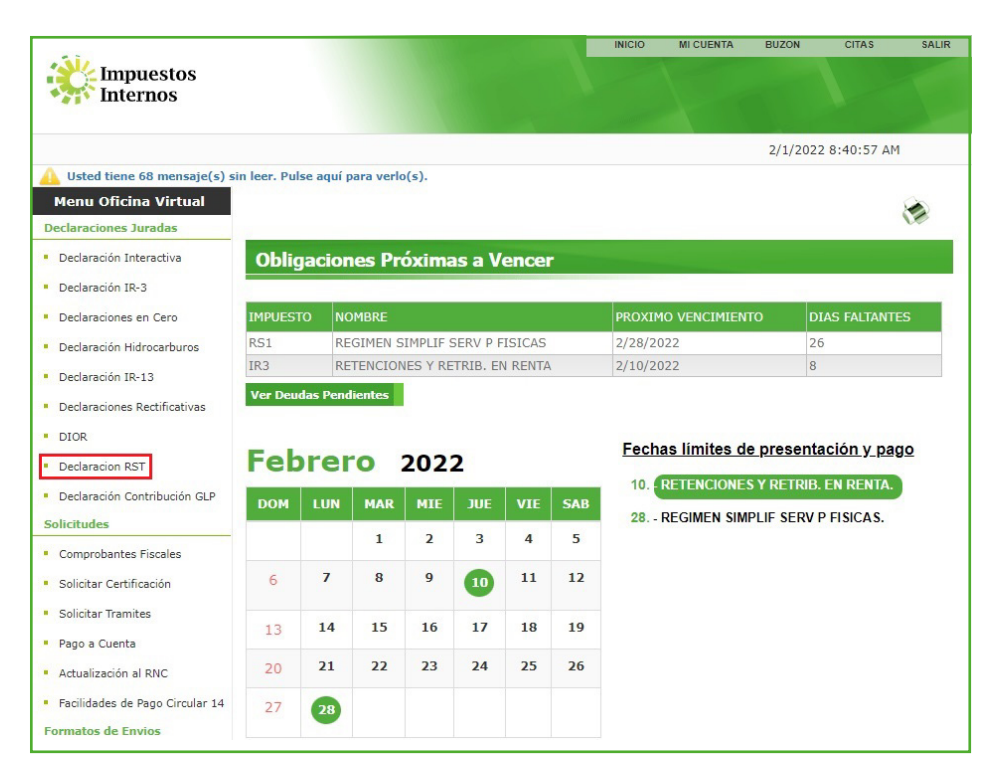

Luego pulse "Presentar Declaración". El sistema le mostrará la declaración que le corresponde 4presentar, en este caso el "Formulario RST-RS1".

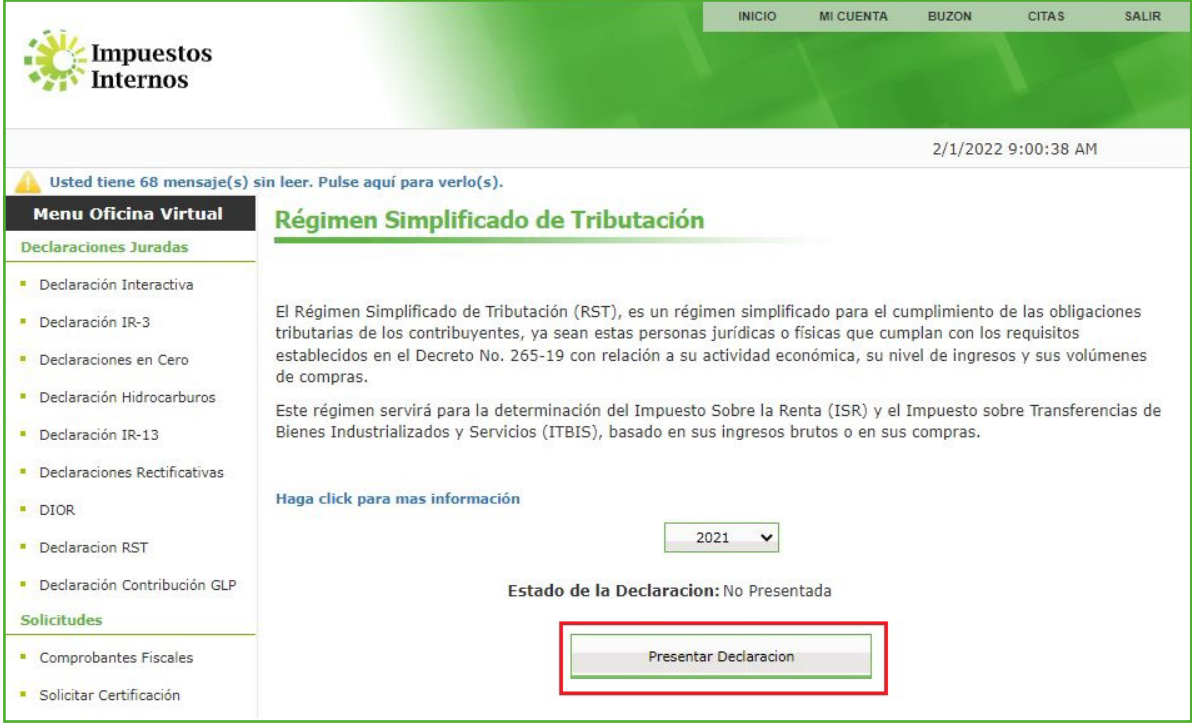

Nota: En caso de que haya enviado la declaración y desee consultarla, pulse "Consultar su Declaración"

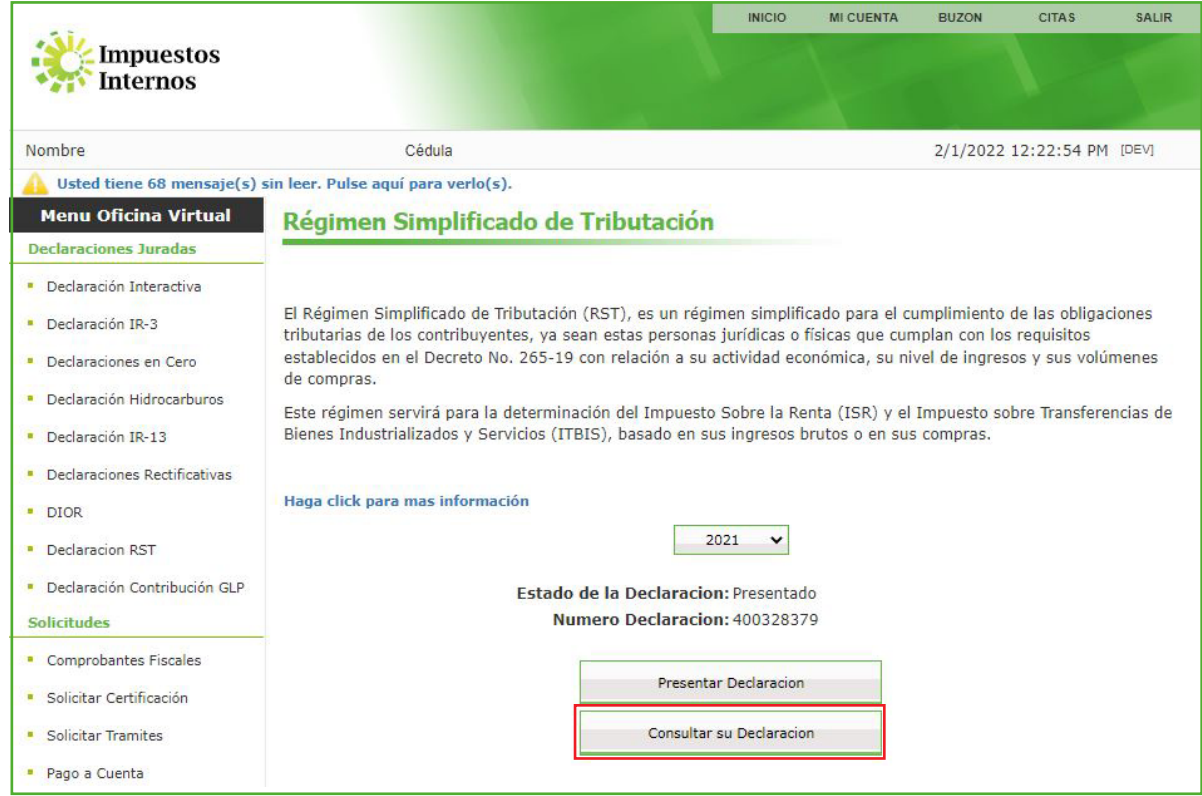

5 Complete la Declaración Jurada RS1, llenando las casillas correspondientes.

## ¿Cómo llenar la Declaración Jurada Formulario RST-RS1?

#### I. Datos Básicos

Estos campos se completan automáticamente según las informaciones de su RNC.

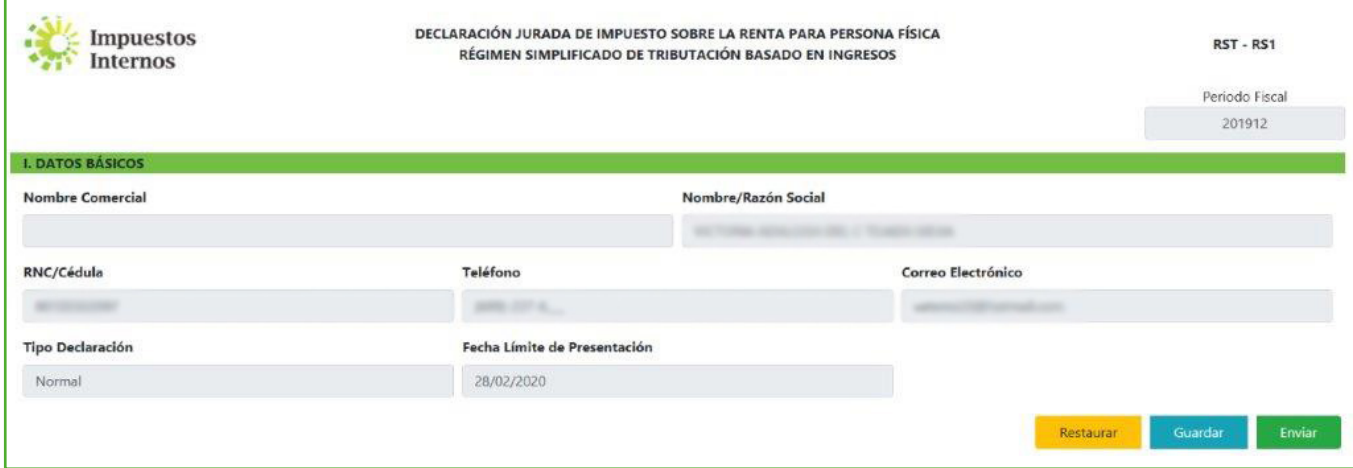

#### II. Ingresos sujetos a este Régimen Tributario

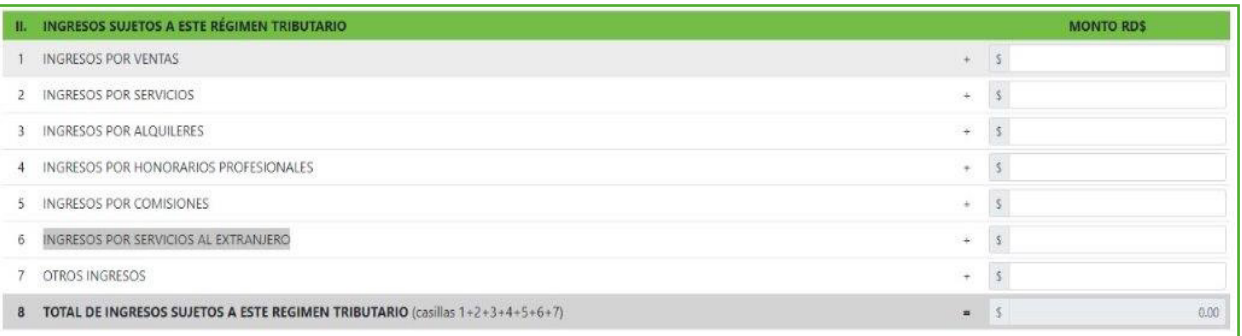

#### 1. Ingresos por Ventas

Monto total de los ingresos por ventas de bienes realizadas en el país durante el año a declarar.

#### 2. Ingresos por Servicios

Monto total de los ingresos por prestaciones de servicios realizados en el país durante el año a declarar.

Ejemplos: servicios de lavandería, expendio de comida, fotocopiado, entre otros.

#### 3. Ingresos por Alquiler

Monto total de ingresos recibidos por alquileres durante el año a declarar.

#### 4. Ingresos por Honorarios Profesionales

Monto de los honorarios\* recibidos durante el año a declarar.

*\*Honorarios se refiere al pago que percibe una persona que ejerce su profesión de manera independiente. Debe tener las facturas con Número de Comprobante Fiscal que sustenten estos ingresos.*

Ejemplos: servicios de contabilidad, de ingeniería, legales, entre otros.

#### 5. Ingresos por Comisiones

Monto total de los ingresos por comisiones recibidos durante el año a declarar.

#### 6. Ingresos por Servicios al Extrajero

Monto total de los ingresos recibidos desde el extrajero por servicios prestados durante el año.

#### 7. Otros ingresos

Monto total de otros ingresos recibidos, que no haya declarado en las casillas anteriores, durante el año a declarar.

#### 8. Total de ingresos sujetos a este Régimen Tributario (Casillas 1+2+3+4+5+6+7)

Esta casilla se completa automáticamente. Es el resultado de sumar las casillas desde la No. 1 hasta la No. 7.

#### III. Ingresos No Sujetos a este Régimen Tributario

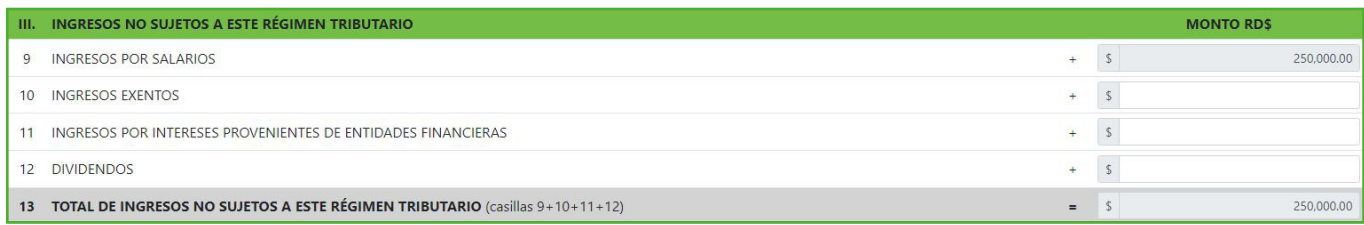

#### 9. Ingresos por Salarios

Esta casilla se completa automáticamente, con el monto de ingresos percibidos por salarios\* durante el ejercicio fiscal a declarar.

*\*Salario se refiere al pago que recibe de manera periódica una persona que trabaja en relación de dependencia para uno o varios empleadores.*

#### 10. Ingresos Exentos

Colocar el monto de los ingresos exentos\* recibidos durante el ejercicio fiscal a declarar.

*\*Ingresos exentos son aquellos a los que no se le aplica el Impuesto Sobre la Renta (ISR). Se requiere certificaciones que avalen estos ingresos. Incluir aportes a la TSS por salarios percibidos, salario No.13 (regalía pascual).*

#### 11. Ingresos por Intereses Provenientes de Entidades Financieras

Monto de los ingresos recibidos por concepto de intereses\* por inversiones realizadas en Entidades Financieras, durante el año a declarar.

*\*Intereses se refiere al porcentaje de dinero que se obtiene como beneficio de los ahorros o créditos, inversiones en bolsas de valores, fondos de inversiones, entre otros.*

#### 12. Dividendos

Monto de ingresos recibidos por dividendos\* durante el ejercicio fiscal a declarar.

*\*Un dividendo es la cuota de dinero de una empresa que se reparte entre los accionistas al distribuir sus utilidades a final de año.*

#### 13. Total de Ingresos No Sujetos a este Régimen Tributario (Casillas 9+10+11+12)

Esta casilla se completa automáticamente. Es el resultado de sumar las casillas 9+10+11+12.

#### IV. Ganancia de Capital

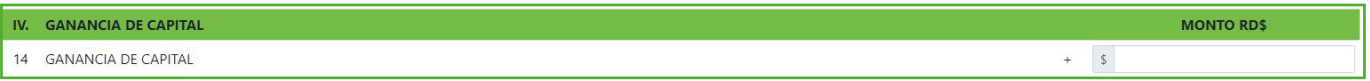

#### 14. Ganancia de Capital

Valor del monto de las Ganancias de Capital\* obtenidas durando el año a declarar.

*\*Una ganancia de capital es un beneficio que resulta de una disposición de un activo de capital, tales como valores (acciones), bonos o inmuebles, cuando el importe obtenido en la venta excede el precio de compra.*

#### V. Total General de los Ingresos

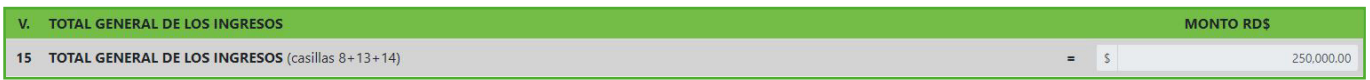

#### 15. Total General de los Ingresos (casillas 8+13+14)

Esta casilla se completa automáticamente. Es el resultado de sumar las casillas 8+13+14.

#### VI. Determinación Base Imponible

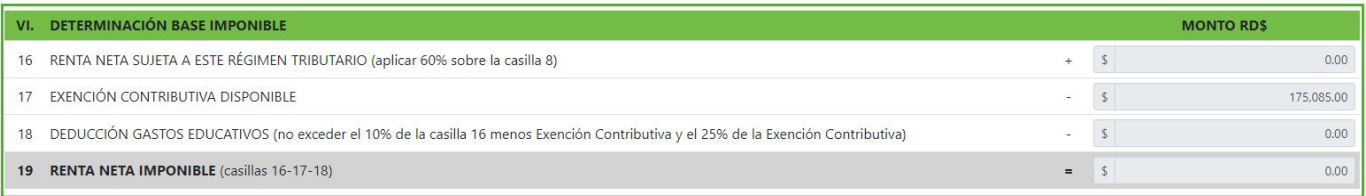

#### 16. Renta Neta sujeta a este Régimen Triburitario (aplicar 60% sobre la casilla 8)

Esta casilla se completa automáticamente. Es el resultado de multiplicar el total general de los ingresos de la casilla No. 8, por la tasa del 60%.

*El Impuesto Sobre la Renta se calculará al aplicar la tasa correspondiente a la Renta Neta Imponible que resulte de reducir los ingresos gravados en un 40%, según el Art. 17 del Reglamento 265-19.*

#### 17. Exención Contributiva Disponible

Esta casilla se completa automáticamente, acorde a la información de la Tesorería de la Seguridad Social (TSS), según lo establece el art. 14 de la Norma 04-22 sobre Incorporación, Permanencia, Exclusión y Declaración Jurada en el Régimen Simplificado De Tributación (RST). En caso de requerir modificación favor asegurarse de tener los sustentos y continuar con la presentación. La exención contributiva\* actual es de RD\$416,220.00.

*\*La exención contributiva anual es el monto que las Personas Físicas sin contabilidad organizada (que no reportan costos y gastos) tienen derecho a deducir de sus ingresos anuales para determinar la tasa del Impuesto Sobre la Renta (ISR) a pagar. Si los ingresos de las Personas Físicas no superan dicho monto, quedan exonerados del pago de este impuesto.*

18. Deducción Gastos Educativos (no exceder el 10% de la casilla 16 menos Exención Contributiva y el 25% de la Exención Contributiva)

Para poder beneficiarse de la Ley de Gastos Educativos (No. 179-09) debe registrar en la Oficina Virtual (OFV), en el "Panel Gastos Educativos" a sus dependientes y usted mismo, si tiene gastos propios de educación. Además, en el mismo panel de gastos educativos debe registrar las facturas de crédito fiscal emitidas a su nombre, por los centros educativos. Luego de completar esta información, aparecerán de manera automática los gastos educativos que se podrá deducir. Estos no pueden exceder o sobrepasar el 10% del monto que resulta de restar las casillas 16 - 17, ni el 25% de la Exención Contributiva.

Nota: Los gastos educativos deben ser reportados a más tardar el último día laborable del mes de febrero de cada año.

#### 19. Renta Neta Imponible (casillas 16-17-18)

Esta casilla se completa automáticamente. Es el resultado de restar las casillas 16-17-18.

#### VII. Liquidación

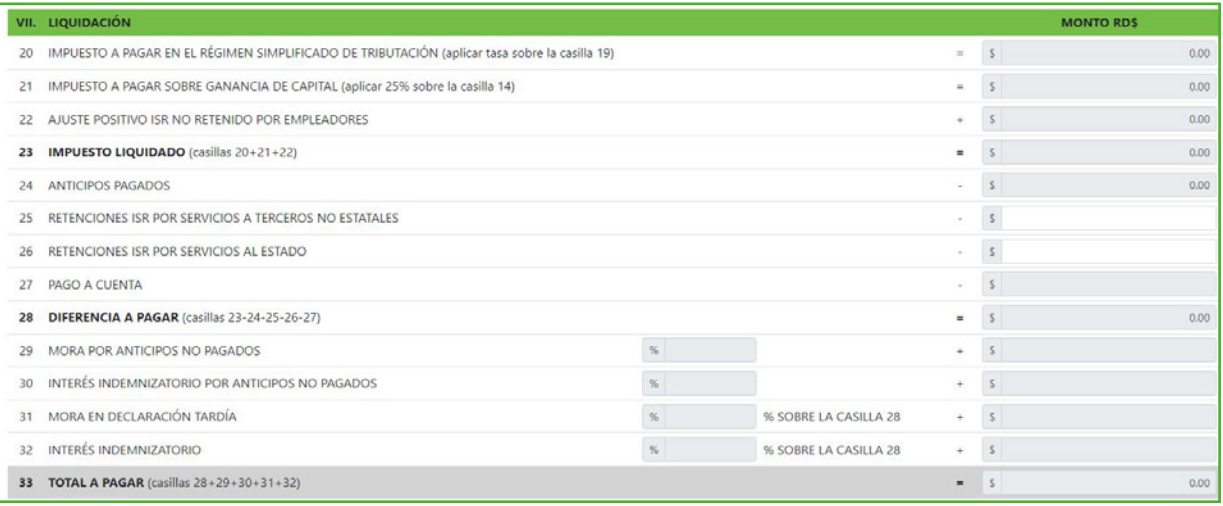

### 20. Impuesto a pagar en el Régimen Simplificado de Tributación (aplicar tasa sobre la casilla 19)

Esta casilla se completa automáticamente. Es el resultado de aplicar la tasa de impuesto correspondiente a la casilla 19, según la siguiente tabla:

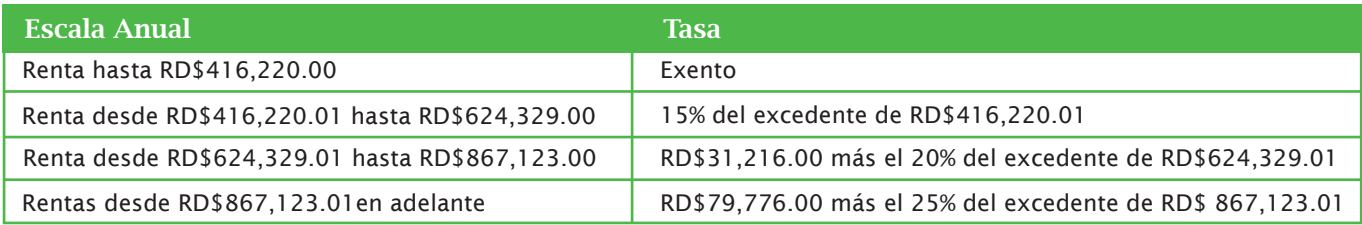

#### 21. Impuesto a pagar sobre Ganancia de Capital (aplicar 25% sobre la casilla 14)

Esta casilla se completa automáticamente. Es el resultado de multiplicar los ingresos por ganancia de capital de la casilla No. 14, por la tasa del 25%.

#### 22. Ajuste Positivo ISR no Retenido por Empleadores

Esta casilla se completa automáticamente, acorde a la información de la Tesorería de la Seguridad Social (TSS), según lo establece el art. 15 de la Norma 04-22 sobre Incorporación, Permanencia, Exclusión y Declaración Jurada en el Régimen Simplificado De Tributación (RST). En caso de requerir modificación favor asegurarse de tener los sustentos y continuar con la presentación.

*\*Art. 15 de la Norma General no. 04-22.*

#### 23. Impuesto Liquidado (Casillas 20+21+22)

Esta casilla se completa automáticamente. Es el resultado de sumar las casillas 20+21+22.

#### 24. Anticipos pagados

Esta casilla se completa automáticamente, con el monto de los anticipos\* pagados durante el año a declarar.

*\*Anticipos son los pagos que se realizan de la liquidación del ISR del año anterior y se divide en tres cuotas: 50% en junio, 30% en septiembre y 20% en diciembre. Puede ser pagado de manera directa (un pago) o asumir la división de dichas cuotas.*

#### 25. Retenciones ISR por Servicios a Terceros no Estatales

Monto de las retenciones de Impuesto Sobre la Renta (ISR), efectuadas por las entidades que le pagaron honorarios, durante el año a declarar.

#### 26. Retenciones ISR por Servicios al Estado

Monto de las retenciones efectuadas por entidades estatales por concepto de Impuesto Sobre la Renta (ISR). Estas deben estar sustentadas por Certificaciones Emitidas por las Entidades Estatales.

#### 27. Pago a cuenta

Esta casilla se completa automáticamente, con el monto del pago realizado antes de presentar la Declaración Jurada de RST, o en caso de rectificativas, pagos realizados con anterioridad a cuenta del impuesto.

*Importante: esta casilla no puede ser completada por el contribuyente, la misma es solo para uso de la Administración Tributaria.*

#### 28. Diferencia a pagar (23-24-25-26-27)

Esta casilla se completa automáticamente. Sólo aplica si el resultado de restar las casillas desde la 23 hasta la 27 es positivo.

#### 29. Mora por Anticipos No Pagados

La mora se produce por no haber pagado los anticipos dentro de la fecha límite de pago correspondiente. Las penalidades son computadas hasta la fecha límite de presentación de la declaración jurada. En caso de anticipos dejados de pagar en su fecha hábil, aplica un 10% de recargo por el primer mes o fracción de mes más un 4% adicional por cada mes o fracción de mes, en atención al Art. 252 del Código Tributario y sus modificaciones.

*Importante: esta casilla no puede ser completada por el contribuyente, la misma es solo para uso de la Administración Tributaria.*

#### 30. Interés Indemnizatorio por Anticipos No Pagados

El interés indemnizatorio se produce por no haber pagado los anticipos dentro de la fecha límite de pago correspondiente. Las penalidades son computadas hasta la fecha límite de presentación de la declaración jurada. En caso de anticipos dejados de pagar en su fecha hábil, aplica un 1.10% acumulativo de interés indemnizatorio por cada mes o fracción de mes sobre el monto a pagar, en atención al Art. 252 del Código Tributario y sus modificaciones.

*Importante: esta casilla no puede ser completada por el contribuyente, la misma es solo para uso de la Administración Tributaria.*

#### 31. Mora en Declaración Tardía

En caso de declaración y pago luego de la fecha hábil, aplica un 10% de recargo por el primer mes o fracción de mes más un 4% adicional por cada mes o fracción de mes, en atención al Art. 252 del Código Tributario y sus modificaciones.

*Importante: esta casilla no puede ser completada por el contribuyente, la misma es solo para uso de la Administración Tributaria.*

#### 32. Interés Indemnizatorio

En caso de declaración y pago luego de la fecha hábil, aplica un 1.10% acumulativo de interés indemnizatorio por cada mes o fracción de mes sobre el monto a pagar, en atención al Art. 27 del Código Tributario y sus modificaciones.

*Importante: esta casilla no puede ser completada por el contribuyente, la misma es solo para uso de la Administración Tributaria.*

#### 33. Total a pagar (28+29+30+31+32)

Esta casilla se completa automáticamente. Este monto resulta de sumar las casillas desde la 28 hasta la 32.

Cuando termine de completar la declaración jurada, haga clic en "Aceptar Juramento" y luego 6 pulse "Enviar".

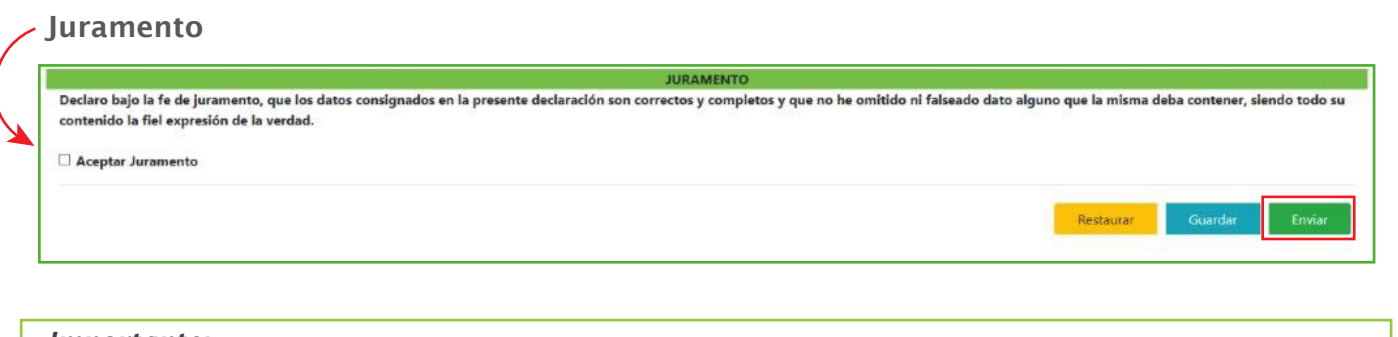

#### *Importante:*

- • *En el caso de que desee guardar la declaración para continuar luego, pulse el botón "Guardar".*
- • *Si desea borrar toda la información que haya colocado, pulse el botón "Restaurar".*

Luego de pulsar "Enviar" le aparecerá una ventanilla indicándole "¿Está seguro que desea 7 enviar su Declaración Jurada?", pulse "Enviar Declaración".

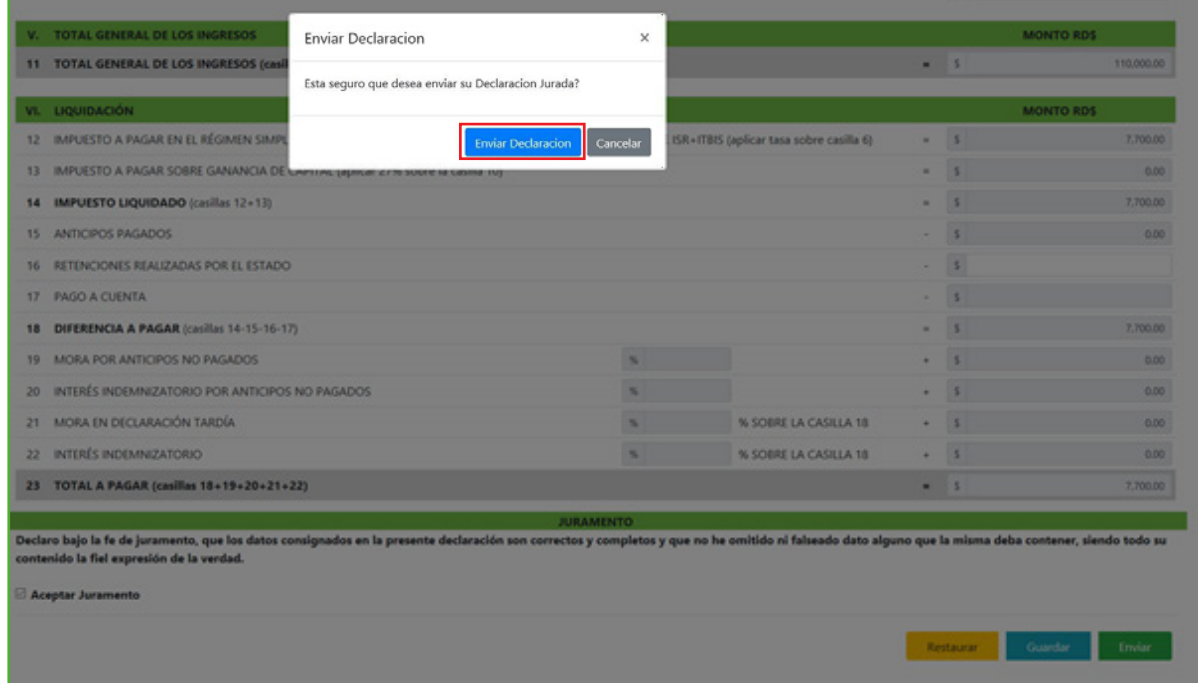

8 El sistema le mostrará un número de recepción. Puede imprimir la constancia del envío, pulsando "Aceptar" y luego "Imprimir Constancia".

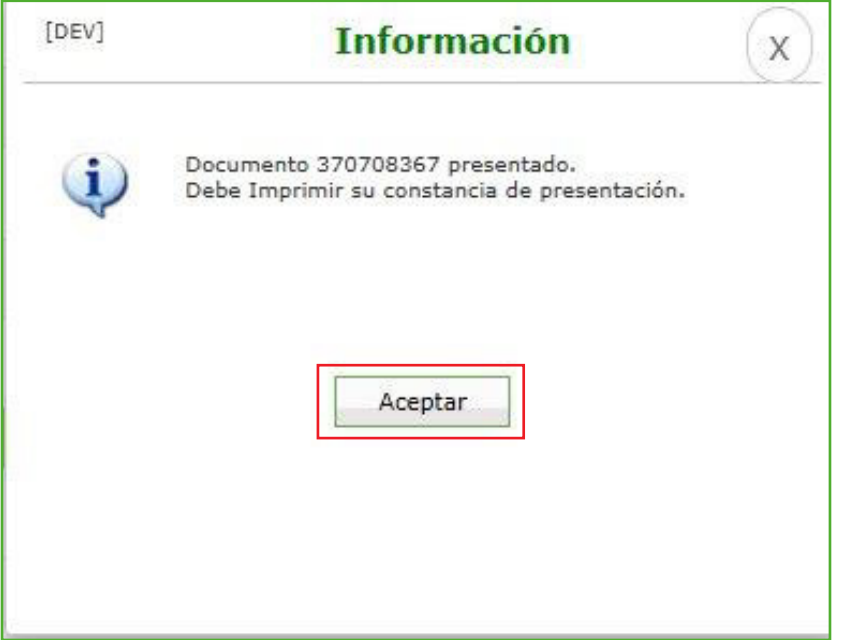

## dgii.gov.do

(809) 689-3444 desde cualquier parte del país.

informacion@dgii.gov.do

IMPUESTOS INTERNOS Febrero 2022

Publicación informativa sin validez legal

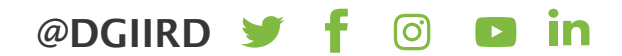